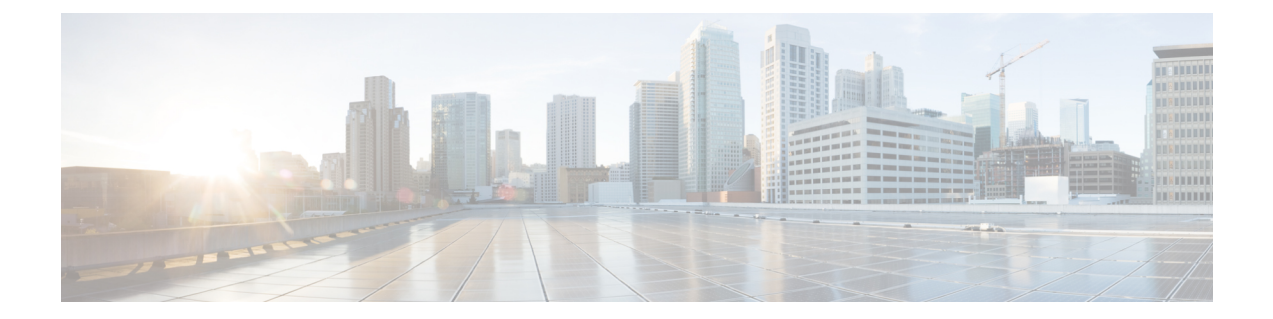

# ユーザープロファイルの作成および権限の 割り当て

ルータ上の XR およびシステム管理設定へのアクセス権を管理するには、権限を割り当てた ユーザープロファイルを作成します。権限はコマンド ルールとデータ ルールを使用して指定 します。

ユーザー、グループ、コマンドルール、およびデータルールを作成するには、認証、許可、お よびアカウンティング(AAA)コマンドを使用します。aaa コマンドはディザスタ リカバリ パスワードを変更する際にも使用します。

 $\label{eq:1} \bigotimes_{\mathbb{Z}}\mathbb{Z}_{\mathbb{Z}}$ 

外部 AAA サーバーおよびサービスは、システム管理 VM からは設定できず、XR VM からの み設定できます。 (注)

制御されていないアクセスをユーザーが行わないよう制限するために、AAA 認証を設定しま す。AAA 認証が設定されていない場合、ユーザーに割り当てられたグループに関連付けられ たコマンドおよびデータルールはバイパスされます。IOS-XR ユーザーは、ネットワーク設定 プロトコル(NETCONF)、Google 定義のリモート プロシージャ コール(gRPC)または任意 のYANGベースのエージェントを介して、IOS-XR設定への完全な読み取り/書き込みアクセス 権を持つことができます。制御されていないアクセスを許可しないようにするには、いずれか の設定を行う前に AAA 認証を有効にします。

- XR 上のいずれかのユーザーが削除されている場合、ローカル データベースは、システム管理 VM に最初のユーザーが存在するかどうかを確認します。 (注)
	- 最初のユーザーが存在する場合、同期は実行されません。
	- •最初のユーザーが存在しない場合は、XR の最初のユーザー(作成順序に基づく)がシス テム管理 VM に同期されます。
	- ユーザーが XR に追加され、システム管理モードにユーザーが存在しない場合、そのユー ザーは sysadmin-vm に同期されます。同期後、XR VM のユーザーに対する変更は、シス テム管理 VM では同期されません。
	- システム管理 VM に追加されたユーザーが XR VM と同期しない。
	- システム管理VMで作成された最初のユーザーまたはディザスタリカバリユーザーのみが ホスト VM と同期します。
	- システム管理VMの最初のユーザーまたはディザスタリカバリユーザーのログイン情報の 変更は、ホスト VM と同期されます。
	- システム管理VMで削除された最初のユーザーまたはディザスタリカバリユーザーは、ホ スト VM と同期されません。ホスト VM でユーザーが保持されます。

ユーザーの認証にはユーザー名とパスワードが使用されます。認証されたユーザーは、ユー ザーグループに対して作成および適用されているコマンドルールとデータルールに基づいて、 コマンドを実行しデータ要素にアクセスする権利が与えられます。ユーザーグループに属する すべてのユーザーには、そのユーザー グループのコマンド ルールおよびデータ ルールで定義 されているシステムへのアクセス権があります。

ユーザー プロファイルを作成するためのワークフローを次のフローチャートに示します。

#### 図 **<sup>1</sup> :** ユーザー プロファイル作成のワークフロー

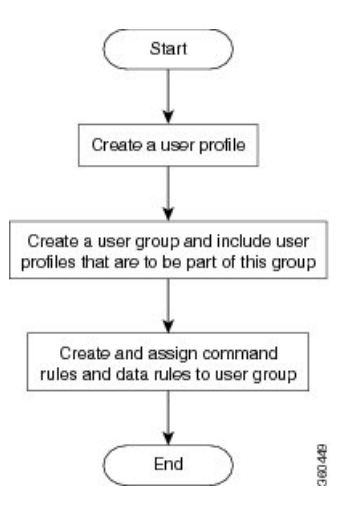

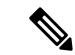

ルータの初回起動時に作成された XR VM の root-lr ユーザーは、システム管理 VM の root-system ユーザーにマッピングされます。root-system ユーザーにはシステム管理 VM のスーパーユー ザー権限があるため、アクセスは制限されません。 (注)

既存の AAA 設定を表示するには、コンフィギュレーション モードで **show runaaa** コマンドを 使用します。

この章で説明する内容は次のとおりです。

- ユーザーグループの作成 (3 ページ)
- ユーザーの作成 (6 ページ)
- コマンド ルールの作成 (12 ページ)
- データ ルールの作成 (15 ページ)
- ディザスタ リカバリのユーザー名とパスワードの変更 (17 ページ)
- PXE ブートを使用したパスワードの回復 (19 ページ)

## ユーザーグループの作成

新しいユーザーグループを作成してコマンドルールとデータルールを関連付けます。コマンド ルールおよびデータルールは、ユーザーグループに属するすべてのユーザーに適用されます。

ユーザーグループ、タスクグループ、RADIUSおよびTACACS設定の作成の詳細については、 *System Security Configuration Guide for Cisco ASR 9000 Series Routers*の「*AAA* サービスの設定」の 章を参照してください。コマンド、構文、および構文の説明の詳細については、*SystemSecurity Command Reference for Cisco ASR 9000 Series Routers*の「認証、許可、およびアカウンティング コマンド」の章を参照してください。

## **XR VM** でのユーザーグループの設定

ユーザーグループは、タスクグループなど一連のユーザーに対するコマンドパラメータによっ て設定されます。**usergroup** コマンドを入力すると、ユーザーグループコンフィギュレーショ ン サブモードが開始されます。 **usergroup** コマンドの **no** 形式を使用すると、特定のユーザー グループを削除できます。システムで参照されているユーザーグループを削除すると、警告が 表示されます。

始める前に

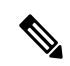

WRITE:AAA タスク ID が関連付けられているユーザーだけ、ユーザー グループを設定できま す。ユーザー グループは、事前定義されたグループのプロパティ(owner-sdr など)を継承で きません。 (注)

## ステップ **1 configure**

#### 例:

RP/0/RSP0/cpu 0: router# configure

グローバル コンフィギュレーション モードを開始します。

#### ステップ **2 usergroup** *usergroup-name*

## 例:

RP/0/RSP0/cpu 0: router(config)# usergroup beta

特定のユーザー グループの名前を作成し、ユーザー グループ コンフィギュレーション サブモードを開始 します。

• **usergroup** コマンドの **no** 形式を指定すると、特定のユーザー グループをシステムから削除できま す。

#### ステップ **3 description** *string*

#### 例:

RP/0/RSP0/cpu 0: router(config-ug)# description this is a sample user group description

(任意)ステップ 2 で指定したユーザーグループの説明を作成します。

## ステップ **4 inherit usergroup** *usergroup-name*

#### 例:

RP/0/RSP0/cpu 0: router(config-ug)# inherit usergroup sales

• ユーザー グループの権限を明示的に定義します。

#### ステップ **5 taskgroup** *taskgroup-name*

### 例:

RP/0/RSP0/cpu 0: router(config-ug)# taskgroup beta

ステップ 2 で指定したユーザー グループをこのステップで指定したタスク グループに関連付けます。

- ユーザー グループは、入力したタスク グループに対してすでに定義されている設定属性(タスクID リストと権限)を取ります。
- ステップ **6** ステップ 2 で指定したユーザー グループを関連付ける各タスク グループに対して手順を繰り返します。
- ステップ **7 commit** または **end** コマンドを使用します。

commit :設定の変更を保存し、コンフィギュレーション セッションに留まります。 **end** : 次のいずれかのアクションの実行をユーザーに要求します。

• **Yes** :設定の変更を保存し、コンフィギュレーション セッションを終了します。

• **No** :設定の変更をコミットせずに、コンフィギュレーション セッションを終了します。

• **Cancel** :設定の変更をコミットせずに、コンフィギュレーション セッションに留まります。

## システム管理 **VM** でのユーザーグループの作成

システム管理 VM のユーザーグループを作成します。

ルータでは、最大 32 のユーザー グループがサポートされます。

#### 始める前に

ユーザー プロファイルを作成します。「ユーザーの作成」の項を参照してください。

## ステップ **1 admin**

## 例:

RP/0/RSP0/cpu 0: router# admin

管理 EXEC モードを開始します。

## ステップ **2 config**

## 例:

sysadmin-vm:0\_RP0#config

モードを開始します。

### ステップ **3 aaa authentication groups group** *group\_name*

#### 例:

sysadmin-vm:0\_RP0(config)#aaa authentication groups group gr1

新しいユーザーグループ(まだ存在していない場合)を作成して、グループコンフィギュレーションモー ドを開始します。この例では、ユーザー グループ「gr1」が作成されます。

デフォルトで、root ユーザーの作成時にユーザー グループ「root-system」がシステムによって 作成されます。root ユーザーはこのユーザー グループのメンバです。このグループに追加され たユーザーは root ユーザー権限を取得します。 (注)

## ステップ **4 users** *user\_name*

## 例:

sysadmin-vm: 0\_RP0(config-group-gr1)#users us1

ユーザーグループに含めるユーザーの名前を指定します。

複数のユーザー名を二重引用符で囲んで指定することができますたとえば、**users** "*user1 user2 ...* "となりま す。

## ステップ **5 gid** *group\_id\_value*

#### 例:

sysadmin-vm:0\_RP0(config-group-gr1)#gid 50

数値を指定します。32 ビットの整数を入力できます。

#### ステップ **6 commit** または **end** コマンドを使用します。

commit :設定の変更を保存し、コンフィギュレーション セッションに留まります。

**end** : 次のいずれかのアクションの実行をユーザーに要求します。

- **Yes** :設定の変更を保存し、コンフィギュレーション セッションを終了します。
- **No** :設定の変更をコミットせずに、コンフィギュレーション セッションを終了します。
- **Cancel** :設定の変更をコミットせずに、コンフィギュレーション セッションに留まります。

#### 次のタスク

- コマンド ルールを作成します。
- データ ルールを作成します。

## ユーザーの作成

新しいユーザーを作成し、特定の権限を持つユーザーグループにそのユーザーを含めることが できます。ルータでは、最大で 1024 個のユーザープロファイルがサポートされます。

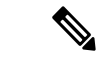

システム管理 VM で作成したユーザーは、XR VM で作成したユーザーとは異なるため、シス テム管理 VM ユーザーのユーザー名とパスワードを使用して XR VM にアクセスすることはで きません。逆も同様です。 (注)

## **XR VM** およびシステム管理 **VM** ユーザー プロファイルの同期

ユーザープロファイルの初期同期:ユーザープロファイルを XR VM で初めて作成した場合、 そのユーザーがシステム管理VMに存在しない場合のみ、ユーザー名とパスワードがシステム 管理 VM に同期されます。この初期同期により、2 つの VM 間でのユーザー情報の一貫性が確 保されます。

後続の変更の制限:ただし、システム管理 VM では、XR VM 内で行われた後続のパスワード 変更やユーザーの削除は同期されないことに注意することが重要です。その結果、XR VM と システム管理 VM のパスワードが異なり、XR VM 内での削除を反映するためにユーザープロ ファイルがリアルタイムで更新されない場合があります。

ユーザーの削除処理:さらに、XR VM 内でユーザーが削除されても、システム管理 VM 内の 対応するユーザープロファイルは影響を受けません。つまり、XR VM でユーザーを削除して も、システム管理 VM のユーザープロファイルは自動的に削除されません。

ユーザーグループ、タスクグループ、RADIUSおよびTACACS設定の作成の詳細については、 *System Security Configuration Guide for Cisco ASR 9000 Series Routers*の「*AAA* サービスの設定」の 章を参照してください。コマンド、構文、および構文の説明の詳細については、*SystemSecurity Command Reference for Cisco ASR 9000 Series Routers*の「認証、許可、およびアカウンティング コマンド」の章を参照してください。

## **XR VM** でのユーザープロファイルの作成

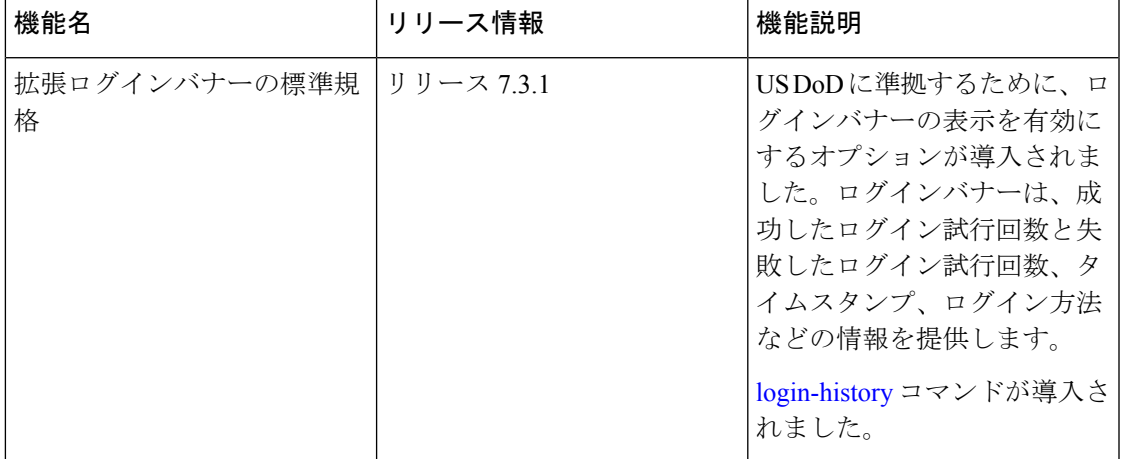

表 1: 機能の履歴(表)

各ユーザーは、管理ドメイン内で一意のユーザー名によって識別されます。各ユーザーは、少 なくとも1つのユーザーグループのメンバーである必要があります。ユーザーグループを削除 すると、そのグループに関連付けられたユーザーが孤立する場合があります。AAA サーバー では孤立したユーザーも認証されますが、ほとんどのコマンドは許可されません。

AAA の詳細については、 *System Security Configuration Guide for Cisco ASR 9000 Series Routers*の 「*AAA*サービスの設定」の章を参照してください。関連コマンド、構文、および構文の説明の 詳細については、 *System Security Command Reference for Cisco ASR 9000 Series Routers*の「認証、 許可、およびアカウンティングコマンド」の章を参照してください。

## ステップ **1 configure**

#### 例:

RP/0/RSP0/cpu 0: router# configure

グローバル コンフィギュレーション モードを開始します。

## ステップ **2 username** *user-name*

#### 例:

RP/0/RSP0/cpu 0: router(config)# username user1

新しいユーザーの名前を作成(または現在のユーザーを識別)して、ユーザー名コンフィギュレーション サブモードを開始します。

• *user-name* 引数には 1 つの単語だけ使用できます。スペースと引用符は使用できません。

#### ステップ **3** 次のいずれかを実行します。

- **password** {**0** | **7**} *password*
- **secret** {**0** | **5** | **8** | **9** | **10**} *secret*

例:

Router(config-un)# password 0 pwd1

#### または

Router(config-un)# secret 0 sec1

ステップ 2 で指定したユーザーのパスワードを指定します。

- **secret** コマンドを使用して、ステップ 2 で指定したユーザー名用の安全なログインパスワードを作成 します。
- password コマンドの後に 0 を入力すると、暗号化されていない(クリアテキスト)パスワードが続 くことが指定されます。 **password** コマンドの後に **7** を入力すると、暗号化されたパスワードが続く ことが指定されます。
- **secret** コマンドでは、次の値を入力できます。
	- **•0**:セキュアな暗号化されていない(クリアテキスト)パスワードが続くことを指定します。
	- **5**:MD5ハッシュアルゴリズムを使用するセキュアな暗号化パスワードが続くことを指定します。
	- **8** :SHA256 ハッシュアルゴリズムを使用するタイプ 8 シークレットが続くことを指定します。
	- **9** :scrypt ハッシュアルゴリズムを使用するタイプ 9 シークレットが続くことを指定します。
		- タイプ 8 およびタイプ 9 のシークレットは、Cisco IOS XR ソフトウェアリリース 7.0.1 以降の IOS XR 64 ビット オペレーティング システムでサポートされています。リリー ス 7.0.1 より前は、IOS XR 32 ビット オペレーティング システムでのみサポートされ ていました。 (注)
	- **10** :SHA512 ハッシュアルゴリズムを使用するタイプ 10 シークレットを指定します。
- タイプ10シークレットは、Cisco IOS XR64ビットプラットフォームでのみサポー トされています。 (注)
	- まだ **MD5** または **SHA256** 暗号化アルゴリズムを使用している下位バージョンに ダウングレードする場合、設定の損失、認証の失敗など、後方互換性の問題が発 生することが予想されます。タイプ10シークレットがある場合、システムをバー ジョン 7.0.1 以降からバージョン 6.5.3 以降にダウングレードする場合は、シーク レット をタイプ 5 に変換します。システムをバージョン 7.0.1 以降から 6.5.3 未満 のバージョンにダウングレードする場合は、install activateを実行する前に、XR-vm および sysadmin-vm からすべてのユーザーの設定を解除します。Cisco IOS XR 32 ビットソフトウェアを実行している Cisco ASR 9000 シリーズ ルータには、タイプ 10 シークレットが適用されないため、後方互換性の問題は発生しません。
		- 最初のユーザー設定シナリオの場合やユーザーを再設定する場合は、タイプ 5 お よびタイプ 10 シークレットのみが XR VM からシステム管理 VM とホスト VM に 同期されます。このようなシナリオでは、タイプ 8 およびタイプ 9 シークレット は同期されません。
- タイプ **0** が、 **password** コマンドおよび **secret** コマンドのデフォルトです。
- Cisco IOS XR ソフトウェアリリース 7.0.1 以降では、設定でタイプを選択せずにクリアテキストシーク レットが設定されている場合、デフォルトのハッシュタイプは 10(SHA512)です。

## ステップ **4 group** *group-name*

#### 例:

RP/0/RSP0/cpu 0: router(config-un)# group sysadmin

ステップ 2 で指定したユーザーを **usergroup** コマンドで定義したユーザーグループに割り当てます。

- ユーザーは、ユーザーグループのさまざまなタスクグループへの割り当てによって定義された内容に 従って、ユーザー グループのすべての属性を受け取ります。
- 各ユーザーは、少なくとも 1 つのユーザー グループに割り当てる必要があります。ユーザーは複数の ユーザー グループに属することがあります。

ステップ **5** ステップ 2 で指定したユーザーに関連付けるユーザー グループごとに、ステップ 4 を繰り返します。

- ステップ **6** (任意)米国国防総省(DoD)承認済みログインバナーの表示を有効にできます。バナーは、デバイスへ のアクセスを許可する前に表示されます。バナーにより、適用される連邦法に準拠したプライバシーとセ キュリティの確保も行われます。さらに、システムは、システムブートから、またはユーザープロファイ ルが作成された直後から、ログインの追跡を行います。
	- (注) ルータをリロードすると、ログイン通知がリセットされます。

次のコマンドを使用して、ログインバナーを有効または無効にします。

例:

Router(config-un)#login-history enable Router(config-un)#login-history disable show running-config username user1 コマンドを実行して、ログインバナーの状態を確認します。

Router(config-un)# **show running-config username NAME1** Fri Jan 29 13:55:28.261 UTC username NAME1 group UG1 secret \* \*\*\*\*\*\*\*\*\*\* password \* \*\*\*\*\*\* **login-history enable**

ステップ **7 commit** または **end** コマンドを使用します。

commit :設定の変更を保存し、コンフィギュレーション セッションに留まります。

**end** :次のいずれかのアクションの実行をユーザーに要求します。

- **Yes** :設定の変更を保存し、コンフィギュレーション セッションを終了します。
- **No** : 設定の変更をコミットせずに、コンフィギュレーション セッションを終了します。
- **Cancel** :設定の変更をコミットせずに、コンフィギュレーション セッションに留まります。

## システム管理 **VM** でのユーザープロファイルの作成

システム管理 VM の新しいユーザーを作成します。ユーザーはユーザー グループに含まれ、 特定の権限が割り当てられます。ユーザーには、割り当てられた権限に基づいて、システム管 理 VM コンソールのコマンドと設定への制限付きアクセス権が付与されます。

ルータでは、最大で 1024 個のユーザープロファイルがサポートされます。

XR VM の root-lr ユーザーは、EXEC モードで **Admin** コマンドを入力することで、システム管 理VMにアクセスできます。ルータではユーザー名とパスワードの入力を求めるプロンプトは 表示されません。XR VM の root-lr ユーザーには、システム管理 VM へのフルアクセス権が付 与されます。

## ステップ **1 admin**

### 例:

RP/0/RSP0/cpu 0: router# admin

管理 EXEC モードを開始します。

## ステップ **2 config**

例:

sysadmin-vm:0\_RP0#config

モードを開始します。

## ステップ **3 aaa authentication users user** *user\_name*

#### 例:

sysadmin-vm: 0 RP0 (config) #aaa authentication users user us1

新しいユーザーを作成し、ユーザー コンフィギュレーション モードを開始します。例では、ユーザー 「us1」が作成されます。

## ステップ **4 password** *password*

#### 例:

sysadmin-vm:0\_RP0(config-user-us1)#password pwd1

システム管理 VM へのログイン時にユーザー認証に使用するパスワードを入力します。

## ステップ **5 uid** *user\_id\_value*

## 例:

sysadmin-vm:0\_RP0(config-user-us1)#uid 100

数値を指定します。32 ビットの整数を入力できます。

## ステップ **6 gid** *group\_id\_value*

## 例:

sysadmin-vm:0\_RP0(config-user-us1)#gid 50

数値を指定します。32 ビットの整数を入力できます。

## ステップ **7 ssh\_keydir** *ssh\_keydir*

#### 例:

sysadmin-vm:0\_RP0(config-user-us1)#ssh\_keydir dir1 英数字の値を指定します。

## ステップ **8 homedir** *homedir*

#### 例:

sysadmin-vm:0\_RP0(config-user-us1)#homedir dir2

英数字の値を指定します。

## ステップ **9 commit** または **end** コマンドを使用します。

commit :設定の変更を保存し、コンフィギュレーション セッションに留まります。 end :次のいずれかのアクションの実行をユーザーに要求します。

- **Yes** :設定の変更を保存し、コンフィギュレーション セッションを終了します。
- **No** :設定の変更をコミットせずに、コンフィギュレーション セッションを終了します。
- **Cancel** :設定の変更をコミットせずに、コンフィギュレーション セッションに留まります。

## コマンド ルールの作成

コマンド ルールとは、ユーザー グループ内のどのユーザーが特定のコマンドの使用を許可ま たは拒否されるかに基づいたルールです。コマンド ルールはユーザー グループに関連付けら れ、そのユーザー グループに属するすべてのユーザーに適用されます。

コマンドでの動作を許可するか拒否するかを指定することで、コマンドルールを作成します。 次の表に、有効な動作と権限の組み合わせを示します。

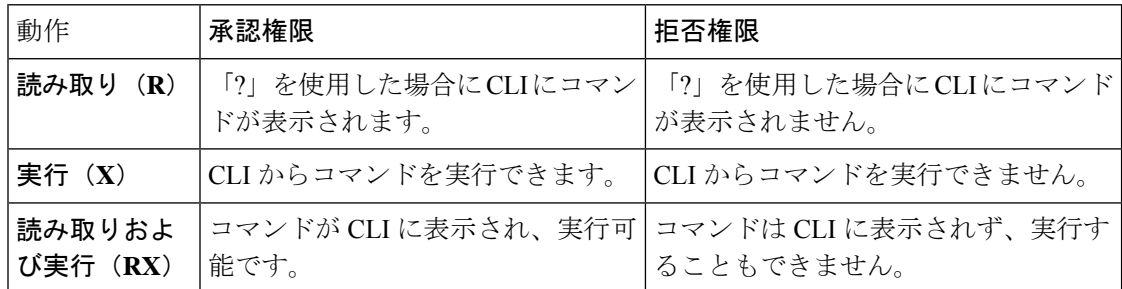

デフォルトでは、すべての権限が **Reject** に設定されています。

各コマンド ルールは、関連付けられている番号によって識別されます。ユーザー グループに 複数のコマンド ルールを適用すると、より小さい番号のコマンド ルールが優先されます。た とえば cmdrule 5 は読み取りアクセスを許可しますが、cmdrule 10 は読み取りアクセスを拒否 するとします。これら両方のコマンド ルールを同じユーザー グループに適用すると、cmdrule 5 が優先されるため、このグループのユーザーは読み取りアクセス権を持ちます。

このタスクの例として、「show platform」コマンドの読み取りおよび実行権限を拒否するルー ルを作成します。

## 始める前に

ユーザー グループを作成します。システム管理 VM でのユーザーグループの作成 (5 ペー ジ)を参照してください。

### 手順の概要

- **1. admin**
- **2. config**
- **3. aaa authorization cmdrules cmdrule** *command\_rule\_number*
- **4. command** *command\_name*
- **5. ops {r** | **x | rx}**
- **6. action** {**accept** | **accept\_log** | **reject**}
- **7. group** *user\_group\_name*
- **8. context** *connection\_type*
- **9. commit** または **end** コマンドを使用します。

#### 手順の詳細

ステップ **1 admin**

## 例:

RP/0/RSP0/cpu 0: router# admin

管理 EXEC モードを開始します。

## ステップ **2 config**

例:

sysadmin-vm:0\_RP0#config

モードを開始します。

## ステップ **3 aaa authorization cmdrules cmdrule** *command\_rule\_number*

#### 例:

sysadmin-vm:0\_RP0(config)#aaa authorization cmdrules cmdrule 1100

コマンド ルール番号として数値を指定します。32 ビットの整数を入力できます。

重要 1 ~ 1000 の数字はシスコで予約済みのため使用しないでください。

このコマンドによって、新しいコマンドルール(まだ存在していない場合)が作成され、コマンドルール コンフィギュレーション モードが開始されます。例では、コマンド ルール「1100」が作成されます。

デフォルトでは、root-system ユーザーの作成時に「cmdrule 1」がシステムによって作成されま す。このコマンド ルールは、すべてのコマンドの「読み取り」および「実行」動作に対する 「承認」権限を提供します。したがって「cmdrule 1」が変更されない限り、root ユーザーに課 せられる制限はありません。 (注)

## ステップ **4 command** *command\_name*

#### 例:

sysadmin-vm:0\_RP0(config-cmdrule-1100)#command "show platform"

権限を制御するコマンドを指定します。

**command**にアスタリスク「\*」を入力した場合、そのコマンド ルールがすべてのコマンドに適用されるこ とを意味します。

### ステップ **5 ops {r** | **x | rx}**

#### 例:

sysadmin-vm:0 RP0(config-cmdrule-1100)#ops rx

権限を指定する必要がある動作を指定します。

• **r** :読み取り

• **x** :実行

• **rx** :読み取りおよび実行

#### ステップ **6 action** {**accept** | **accept\_log** | **reject**}

#### 例:

sysadmin-vm:0\_RP0(config-cmdrule-1100)#action reject

- ユーザーがその動作の使用を許可されるか拒否されるかを指定します。
	- **accept** :ユーザーはその動作の実行を許可されます。
	- **accept\_log**:ユーザーはその動作の実行を許可され、アクセスの試行がすべて記録されます。
	- **reject**:ユーザーはその動作の実行を制限されます。

#### ステップ **7 group** *user\_group\_name*

#### 例·

sysadmin-vm:0\_RP0(config-cmdrule-1100)#group gr1

コマンド ルールを適用するユーザーグループを指定します。

#### ステップ **8 context** *connection\_type*

#### 例:

sysadmin-vm:0 RP0(config-cmdrule-1100)#context \*

このルールを適用する接続タイプを指定します。接続タイプは *netconf*(ネットワーク設定プロトコル)、 *cli*(コマンドライン インターフェイス)、または *xml*(Extensible Markup Language)です。アスタリスク 「\*」の入力が推奨されます。これは、そのコマンド ルールがすべての接続タイプに適用されることを示 します。

ステップ **9 commit** または **end** コマンドを使用します。

commit :設定の変更を保存し、コンフィギュレーション セッションに留まります。

**end** :次のいずれかのアクションの実行をユーザーに要求します。

- Yes : 設定の変更を保存し、コンフィギュレーション セッションを終了します。
- **No** :設定の変更をコミットせずに、コンフィギュレーション セッションを終了します。
- **Cancel** :設定の変更をコミットせずに、コンフィギュレーション セッションに留まります。

## 次のタスク

データルルールを作成します。データルールの作成 (15ページ)を参照してください。

## データ ルールの作成

データルールとは、ユーザーグループ内のどのユーザーが設定データ要素へのアクセスとその 変更を許可または拒否されるかに基づいたルールです。データ ルールはユーザー グループに 関連付けられます。データ ルールは、ユーザー グループに属するすべてのユーザーに適用さ れます。

各データ ルールは、関連付けられている番号によって識別されます。ユーザー グループに複 数のデータ ルールを適用すると、より小さい番号のデータ ルールが優先されます。

## 始める前に

ユーザー グループを作成します。システム管理 VM でのユーザーグループの作成 (5 ペー ジ)を参照してください。

## 手順の概要

- **1. admin**
- **2. config**
- **3. aaa authorization datarules datarule** *data\_rule\_number*
- **4. keypath** *keypath*
- **5. ops** *operation*
- **6. action** {**accept** | **accept\_log** | **reject**}
- **7. group** *user\_group\_name*
- **8. context** *connection type*
- **9. namespace** *namespace*
- **10. commit** または **end** コマンドを使用します。

## 手順の詳細

ステップ **1 admin**

### 例:

```
RP/0/RSP0/cpu 0: router# admin
管理 EXEC モードを開始します。
```
## ステップ **2 config**

## 例:

```
sysadmin-vm:0_RP0#config
```
モードを開始します。

## ステップ **3 aaa authorization datarules datarule** *data\_rule\_number*

例:

sysadmin-vm:0\_RP0(config)#aaa authorization datarules datarule 1100

データ ルール番号として数値を指定します。32 ビットの整数を入力できます。

重要 1 ~ 1000 の数字はシスコで予約済みのため使用しないでください。

このコマンドによって、新しいデータルール(まだ存在していない場合)が作成され、データルールコ ンフィギュレーション モードが開始されます。例では、データ ルール「1100」が作成されます。

デフォルトで、root-system ユーザーの作成時に「datarule 1」がシステムによって作成されま す。このデータ ルールは、すべての設定データの「読み取り」、「書き込み」、および「実 行」動作に対する「承認」権限を提供します。したがって「datarule1」が変更されない限り、 root ユーザーに課せられる制限はありません。 (注)

## ステップ **4 keypath** *keypath*

#### 例:

sysadmin-vm:0\_RP0(config-datarule-1100)#keypath /aaa/disaster-recovery

データ要素のキーパスを指定します。キーパスはデータ要素の場所を定義する式です。**keypath** にアス タリスク「\*」を入力した場合、そのコマンドルールがすべての設定データに適用されることを意味しま す。

ステップ **5 ops** *operation*

#### 例:

sysadmin-vm:0\_RP0(config-datarule-1100)#ops rw

権限を指定する必要がある動作を指定します。各動作は次の文字で識別されます。

- c:作成
- d:削除
- u:更新
- w:書き込み(作成、更新、および削除の組み合わせ)
- r : 読み込み
- x:実行

#### ステップ **6 action** {**accept** | **accept\_log** | **reject**}

#### 例:

sysadmin-vm:0\_RP0(config-datarule-1100)#action reject

ユーザーがその動作を許可されるか拒否されるかを指定します。

- **accept** :ユーザーはその動作の実行を許可されます。
- **accept\_log**:ユーザーはその動作の実行を許可され、アクセスの試行がすべて記録されます。
- **reject**:ユーザーはその動作の実行を制限されます。

### ステップ **7 group** *user\_group\_name*

#### 例:

sysadmin-vm:0\_RP0(config-datarule-1100)#group gr1

データ ルールを適用するユーザー グループを指定します。複数のグループ名を指定することもできま す。

## ステップ **8 context** *connection type*

## 例:

sysadmin-vm:0 RP0(config-datarule-1100)#context \*

このルールを適用する接続タイプを指定します。接続タイプは*netconf*(ネットワーク設定プロトコル)、 *cli*(コマンドライン インターフェイス)、または *xml*(Extensible Markup Language)です。アスタリス ク「\*」の入力が推奨されます。これは、そのコマンドがすべての接続タイプに適用されることを示しま す。

ステップ **9 namespace** *namespace*

#### 例:

sysadmin-vm:0 RP0(config-datarule-1100)#namespace \*

アスタリスク「\*」を入力して、データ ルールが名前空間の値すべてに適用されることを示します。

ステップ **10 commit** または **end** コマンドを使用します。

commit :設定の変更を保存し、コンフィギュレーション セッションに留まります。

end :次のいずれかのアクションの実行をユーザーに要求します。

- **Yes** :設定の変更を保存し、コンフィギュレーション セッションを終了します。
- **No** :設定の変更をコミットせずに、コンフィギュレーション セッションを終了します。
- **Cancel** :設定の変更をコミットせずに、コンフィギュレーション セッションに留まります。

# ディザスタ リカバリのユーザー名とパスワードの変更

ルータの起動後、最初にroot-systemユーザー名とパスワードを定義すると、同じユーザー名と パスワードがシステム管理コンソールのディザスタ リカバリ ユーザー名およびパスワードと してマッピングされます。ただし、これらは変更可能です。

ディザスタ リカバリ ユーザー名およびパスワードは、次の状況で役立ちます。

- システム管理コンソールでの認証のデフォルト ソースである AAA データベースが破損し た場合にシステムへアクセスする。
- 何らかの理由でシステム管理コンソールが機能しない場合に、管理ポートを通じてシステ ムにアクセスする。

• 通常のユーザー名およびパスワードを忘れた場合に、ディザスタ リカバリ ユーザー名と パスワードを使用してシステム管理コンソールにアクセスし、新しいユーザーを作成す る。

ルータでは、ディザスタ リカバリ ユーザー名およびパスワードを一度に 1 つのみ設定できま す。 (注)

## 手順の概要

- **1. admin**
- **2. config**
- **3. aaa disaster-recovery username** *username* **password** *password*
- **4. commit** または **end** コマンドを使用します。

## 手順の詳細

## ステップ **1 admin**

## 例:

```
RP/0/RSP0/cpu 0: router# admin
```

```
管理 EXEC モードを開始します。
```
## ステップ **2 config**

#### 例:

sysadmin-vm:0\_RP0#config

モードを開始します。

## ステップ **3 aaa disaster-recovery username** *username* **password** *password*

#### 例:

sysadmin-vm:0\_RP0(config)#aaa disaster-recovery username us1 password pwd1

ディザスタ リカバリ ユーザー名とパスワードを指定します。既存のユーザーをディザスタ リカバリ ユー ザーとして選択する必要があります。この例では、ディザスタ リカバリ ユーザーとして「us1」が選択さ れ、パスワード「pwd1」が割り当てられます。パスワードは、プレーン テキストまたは MD5 ダイジェス ト文字列として入力することができます。

ディザスタ リカバリ ユーザー名を使用する場合は、*username***@localhost** の形式で入力してください。

## ステップ **4 commit** または **end** コマンドを使用します。

commit :設定の変更を保存し、コンフィギュレーション セッションに留まります。

**end** :次のいずれかのアクションの実行をユーザーに要求します。

- **Yes** :設定の変更を保存し、コンフィギュレーション セッションを終了します。
- **No** :設定の変更をコミットせずに、コンフィギュレーション セッションを終了します。
- **Cancel** :設定の変更をコミットせずに、コンフィギュレーション セッションに留まります。

## **PXE** ブートを使用したパスワードの回復

ログインできない場合、または XR およびシステム管理パスワードを紛失した場合は、次の手 順を使用して新しいパスワードを作成します。紛失したパスワードは回復できません。代わり に、新しいユーザー名とパスワードを非グレースフルPXEブートで作成する必要があります。

ステップ **1** PXE を使用してルータを起動します。

(注) PXEブートは完全に侵入型なので、ルータの状態、設定、およびイメージがリセットされます。

ルータを PXE ブートするには、iPXE [を使用したルータの起動](b-system-setup-cg-asr9000-75x_chapter3.pdf#nameddest=unique_14)を参照してください。

ステップ2 パスワードのリセット。

翻訳について

このドキュメントは、米国シスコ発行ドキュメントの参考和訳です。リンク情報につきましては 、日本語版掲載時点で、英語版にアップデートがあり、リンク先のページが移動/変更されている 場合がありますことをご了承ください。あくまでも参考和訳となりますので、正式な内容につい ては米国サイトのドキュメントを参照ください。